This process will create a file called SAMPLE.BAT on the Default Drive/Directory. The file will contain 2 lines, each of which is a DOS command. Pressing Function Key <F6> and then <RETURN> causes DOS to place an end-of-file marker after the second line and write the file to the disk. The contents of the file just created will look like this:

DIR/W

COPY \*.WK1 A:\*.BAK

# 2.1.4.3 DEL - Delete (Erase) Files

Command: DEL

Syntax: DEL [d:] [path] filename.ext

Purpose: Deletes (erases) one or more files from the specified Drive/Directory

Type: Internal

### Examples:

#### DEL A:MYFILE.DOC

Deletes the file MYFILE.DOC from the diskette in Drive A:.

#### DEL \*.WK1

Deletes ALL files with an extension of .WK1 from the Default Drive/Directory.

## DEL C:\WP\PROJA1\\*.\*

Deletes ALL files from the PROJA1 directory on Drive C:. However, before the deletions are made, DOS will seek confirmation by asking

Are you sure (Y/N)?

If you respond with Y <Return>, the files WILL be deleted. If you respond with N <Return>, the command will be cancelled.

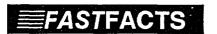

## Use DEL with CAUTION

- If the drive designator is NOT specified, the Default Drive is assumed.
- If a Path is NOT specified, the Default Directory is assumed.
- If a Filename is NOT specified, DOS assumes you typed \*.\* and all files in the current Drive/Directory WILL be deleted.
- When you use wildcards to group files for deletion, a usage error can cause a large number of files to be deleted by accident. If you are unsure about your wildcards, USE THE DIR COMMAND WITH YOUR WILDCARD SPECIFICATION FIRST to make sure that the files displayed ARE the ones you DO want deleted.